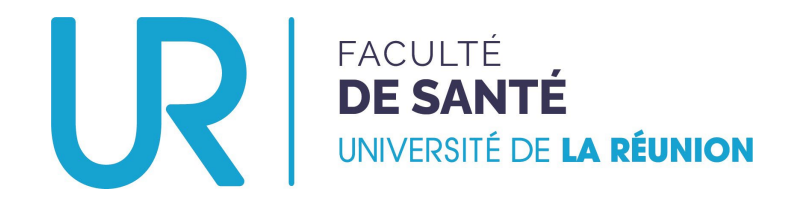

# Déposer un dossier de candidature

TROISIÈME CYCLE DES ÉTUDES MÉDICALES

**Stage hors subdivision**

#### **SORTANT**

**(Étudiant·e·s de l'Océan indien VERS UNE AUTRE SUBDIVISION)**

### Aller sur la plateforme…

#### • Se rendre à l'adresse :<https://candidatures-sante.univ-reunion.fr/>

Créer son compte

#### Bienvenue sur votre espace de candidature

Pour voir toutes les campagnes disponibles sur la plateforme, regardez cidessous dans la section « Campagnes ».

Pour créer un compte et postuler, cliquez sur « Créer un compte » en haut à droite.

Si vous avez déjà participé à une campagne dans le passé et que vous souhaitez postuler à nouveau, connectez-vous avec vos identifiants et cliquez sur « Déposer un nouveau dossier ».

 $\hat{\mathbf{r}}_1$  Trier Par catégorie de programme  $\mathsf{\times}$ 

Rechercher

 $\alpha$ 

#### **TROISIEME CYCLE DES ETUDES MEDICALES**

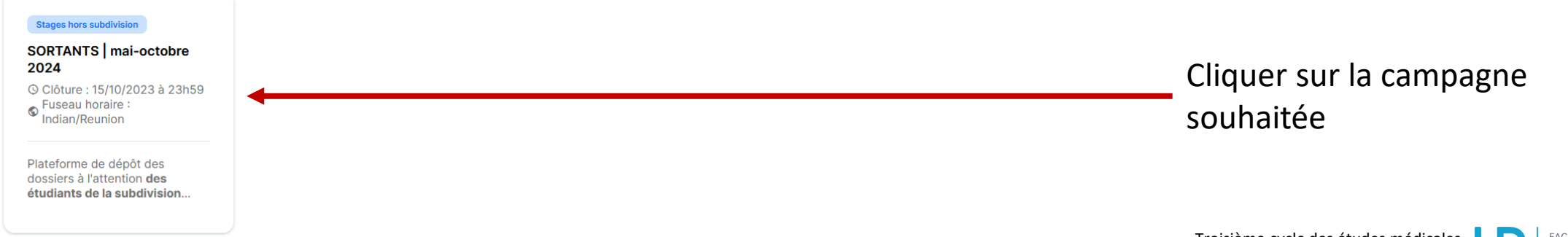

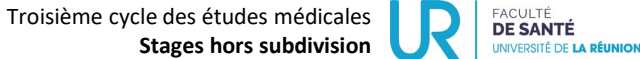

## Opter pour la campagne souhaitée…

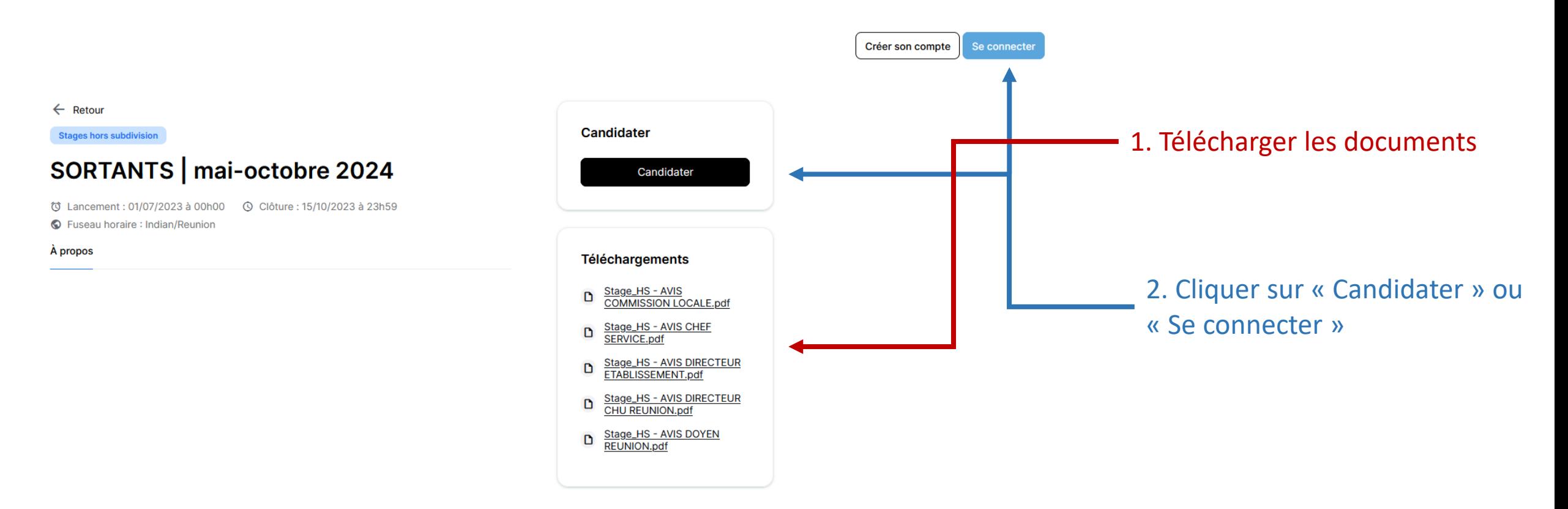

**N.B.** Si vous cliquez sur « Se connecter » avant de choisir la campagne, vous ne serez pas en mesure de

télécharger les documents préalables. Pas de soucis, vous les retrouverez sur le site de la Faculté, rubrique *Stages hors subdivision*

Troisième cycle des études médicales EACLILTÉ **DE SANTÉ Stages hors subdivision** UNIVERSITÉ DE LA RÉUNION

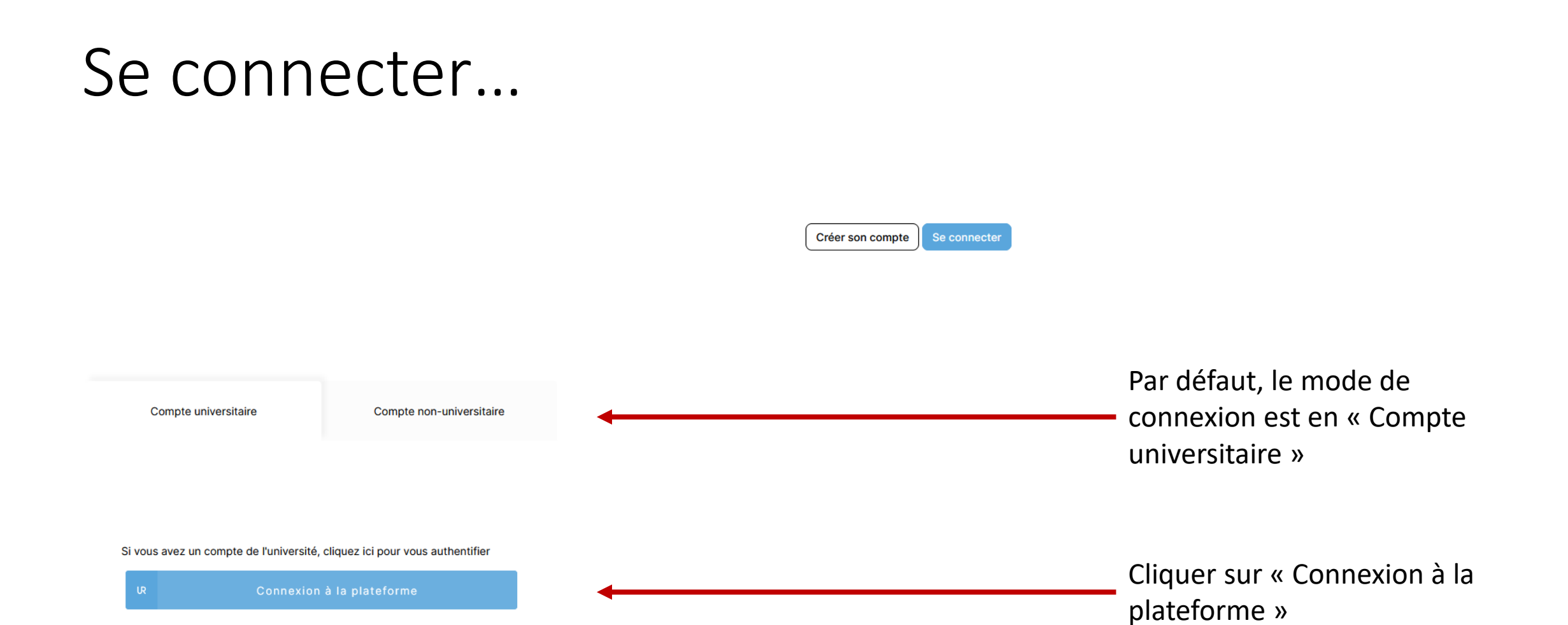

### Se connecter…

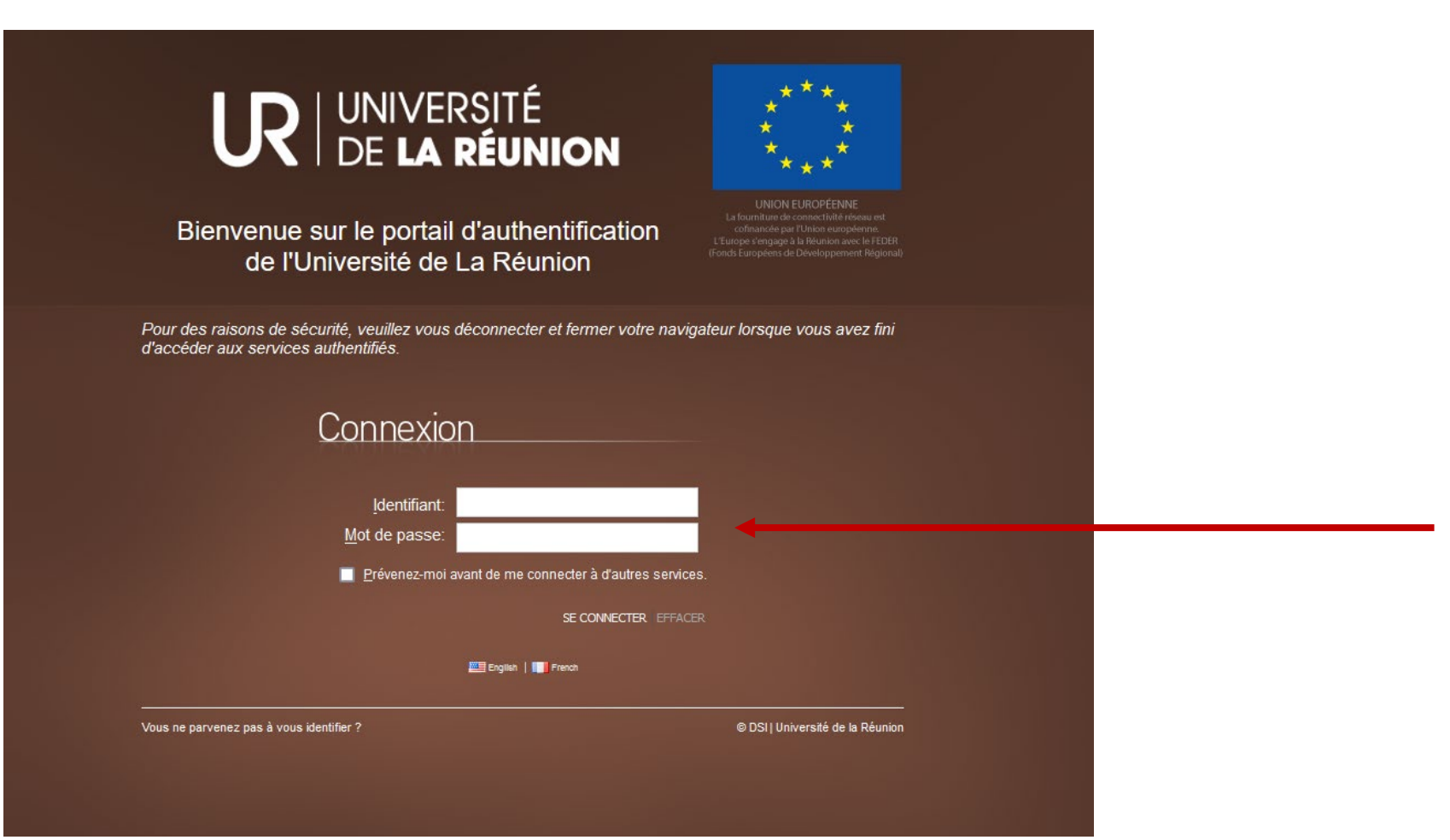

#### Entrer les identifiants habituels

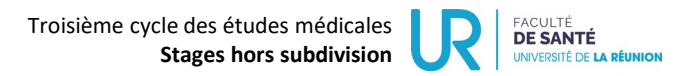

### Gérer ses candidatures…

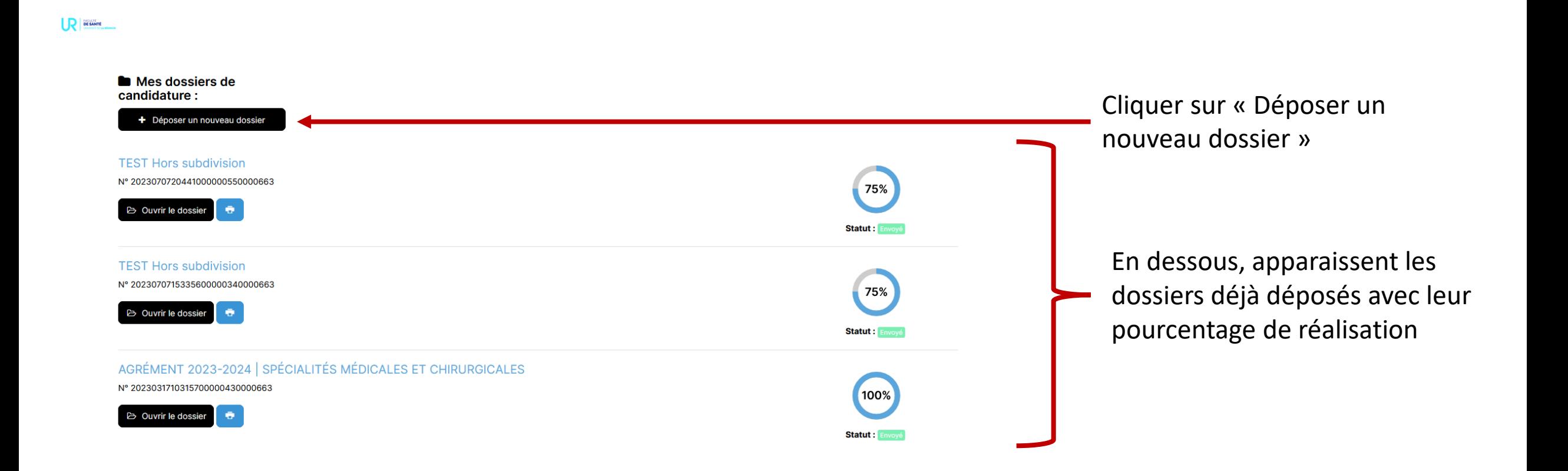

## Déposer un dossier…

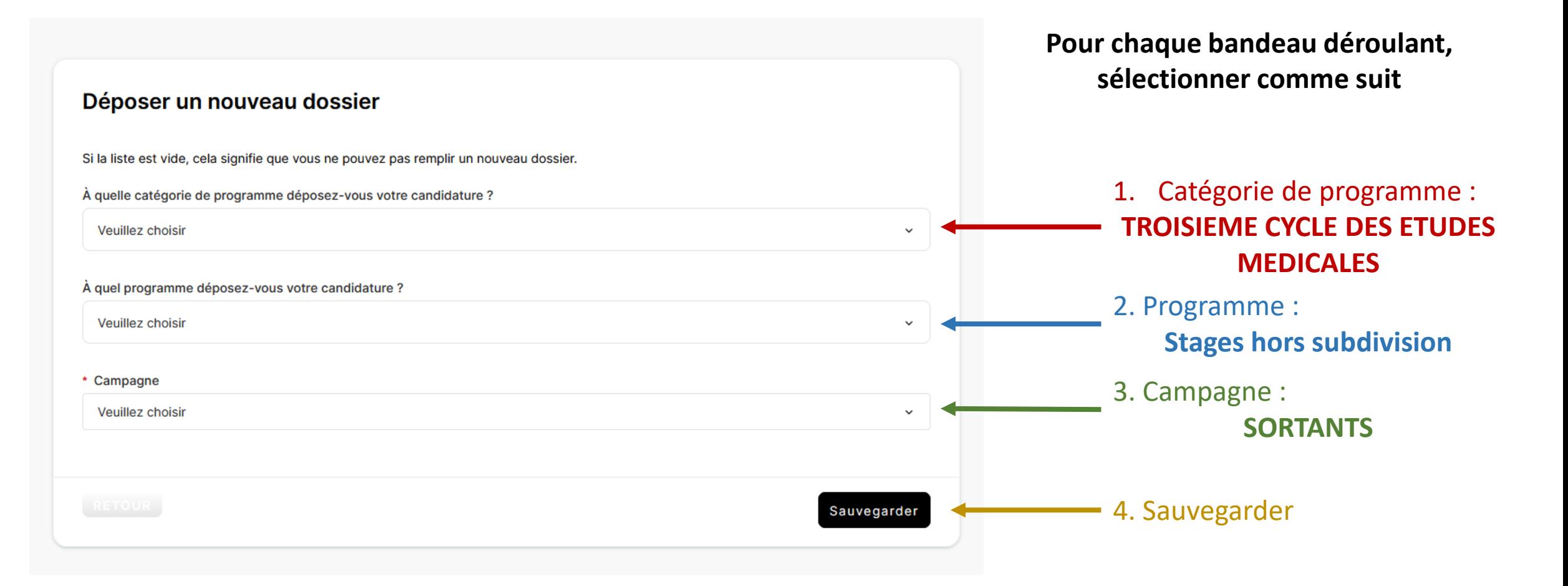

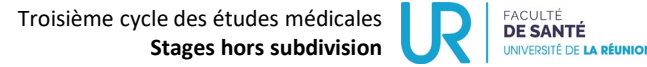